## ACC1‐XX Quick Start Guide

Attention: Prior to making any network connections please follow the configuration steps below.

## **Configure ACC1 Controller**

1. The ACC1 controller screen and knobs can be seen below:

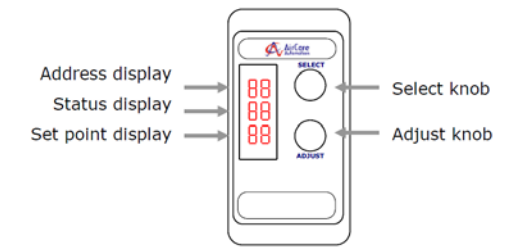

- 2. Provide 120VAC power to the ACC1 via the AC/DC adapter.
- 3. At power‐on, the console will display the firmware version major, firmware version minor, and model number for 1 second.
- 4. The console will then scan the network going through all the possible fan filter units it can detect.
	- a. The console will beep and repeat the scan sequence if no fan filter units are found.
- 5. Connect fan filter daisy chain CAT5e to the ACC1 controller and cycle the power on the ACC1.
	- a. Steps 3 4 will occur again
	- b. If fan filter units are found the top display will show the maximum number of fan filter units possible and the bottom display will show the total number of fan filter units found for 1 second.
		- i. After this 1 second, the console goes into Monitor mode and is ready for operation.
- 6. The controller will continuously poll the network in Monitor mode and will show the address for each module on the top display. The set point for the address will be shown on the bottom display.
- 7. To adjust set points individually, move the Select knob clockwise (or counterclockwise if beyond the address #) to the address you would like to adjust. Use the Adjust knob by turning clockwise to speed up or counterclockwise to slow down.
- 8. To adjust set points globally, move the Select knob counterclockwise until 'OP' is shown on the top display. Press the Select knob to enter the Options mode.
	- a. Rotate the Select knob until 'All' is shown in the middle display and a value between  $0 -$ 99 is shown in the bottom display. Change the bottom display value with the Adjust knob to the desired set point. All set points will be updated once the Options mode is exited.
		- i. Options mode will be exited at any time by pressing the Select knob or no interaction with console for 30 seconds.